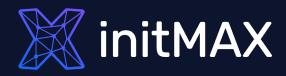

### Webinar

# **Reporting in Zabbix**

all our microphones are muted ask your questions in Q&A, not in the Chat use Chat for discussion, networking or applause

# Reporting overview

ALIMANI,

## **Reporting overview**

- The Reports menu features several sections that contain a variety of predefined and usercustomizable reports focused on displaying an overview of such parameters as system information, triggers and gathered data.
- From version Zabbix 5.4 Scheduled reports Users with sufficient permissions can configure scheduled generation of PDF versions of the dashboards, which will be sent by email to specified recipients.

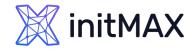

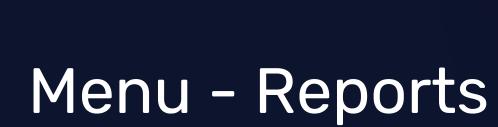

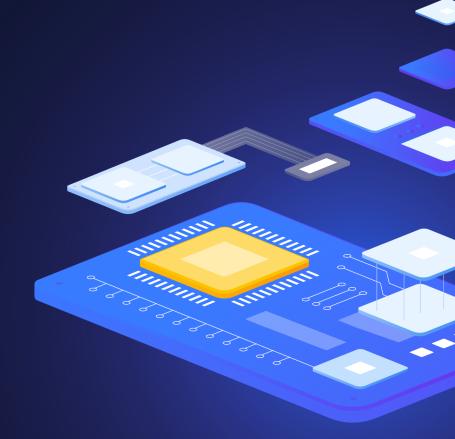

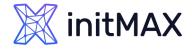

### Menu – Reports – System information

> System information is displaying a summary of key data on Zabbix server and its system.

| 🐹 initMAX 🛛 🛠 🗂     | System information                  |                   |             |                                  |  |  |  |
|---------------------|-------------------------------------|-------------------|-------------|----------------------------------|--|--|--|
| Q                   | Parameter                           |                   | Value       | Details                          |  |  |  |
| 🖽 Dashboards        | Zabbix server is running            |                   | Yes         | hosting1.tomashermanek.cz:10051  |  |  |  |
| Monitoring ~        | Zabbix server version               |                   | 7.0.0alpha5 |                                  |  |  |  |
|                     | Zabbix frontend version             |                   | 7.0.0alpha5 |                                  |  |  |  |
| 品 Services ~        | Number of hosts (enabled/disabled)  |                   | 1049        | 1046 / <mark>3</mark>            |  |  |  |
| ≔ Inventory ~       | Number of templates                 |                   | 181         |                                  |  |  |  |
| Reports ^           | Number of items (enabled/disabled/  | not supported)    | 5156        | 4625 / 369 / 162                 |  |  |  |
| System information  | Number of triggers (enabled/disable | d [problem/ok])   | 975         | 807 / 168 <mark>[9</mark> / 798] |  |  |  |
| Scheduled reports   | Number of users (online)            |                   | 13          | 1                                |  |  |  |
| Availability report | Required server performance, new v  | /alues per second | 56.27       |                                  |  |  |  |
| Top 100 triggers    | High availability cluster           |                   | Enabled     | Fail-over delay: 1 minute        |  |  |  |
| Audit log           | Name Address                        |                   | Last access | Status                           |  |  |  |
| Action log          | node1 localhost:10051               |                   | 4s          | Active                           |  |  |  |
| Notifications       |                                     |                   |             |                                  |  |  |  |

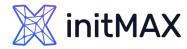

### Menu – Reports – System information

- Super useful after upgrade
- In Zabbix version 7.0
  - Current server version number is displayed.
  - Zabbix frontend version number is displayed.
- In Zabbix version 5.0
  - Database history tables upgraded
- With the high availability setup enabled, a separate block is displayed below the system stats with details of high availability nodes. This block is visible to Zabbix Super Admin users only.

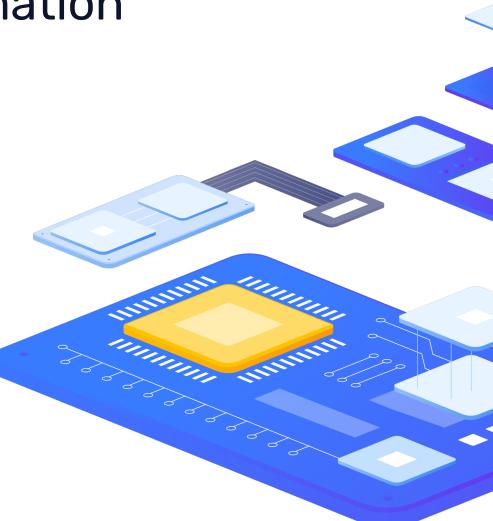

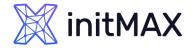

### Menu – Reports – Scheduled reports

> Users with sufficient permissions can configure scheduled generation of PDF versions of the dashboards, which will be sent by email to specified recipients.

| X | initMAX « 🗂         | Scheduled reports                     |                         |                                     | Create report           |
|---|---------------------|---------------------------------------|-------------------------|-------------------------------------|-------------------------|
|   | Q                   |                                       |                         |                                     | ∑ Filter                |
| ⊞ | Dashboards          | Name                                  | Show All Created by me  | Status Any Enabled Disabled Expired |                         |
| 0 | Monitoring ~        |                                       | Apply Reset             |                                     |                         |
| ÷ | Services ~          | Name ▲ Owner                          | Repeats                 | Period Last sent                    | Status Info             |
| ≔ | Inventory ~         | Demo report tomas.hermanek@initmax.cz | (Tomáš Heřmánek) Weekly | Previous week 2023-10-01 06:14 PM   | Enabled                 |
|   | Reports ^           |                                       |                         |                                     | Displaying 1 of 1 found |
|   | System information  | 0 selected Enable Disable Delete      |                         |                                     |                         |
|   | Scheduled reports   |                                       |                         |                                     |                         |
|   | Availability report |                                       |                         |                                     |                         |
|   | Top 100 triggers    |                                       |                         |                                     |                         |
|   | Audit log           |                                       |                         |                                     |                         |
|   | Action log          |                                       |                         |                                     |                         |
|   | Notifications       |                                       |                         |                                     |                         |

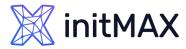

### Menu – Reports – Scheduled reports

- > PDF report is only for a dashboard
- Zabbix have a separate package for reporting
- > Can respect recipient user permissions
- > We will talk more about this topic a bit later

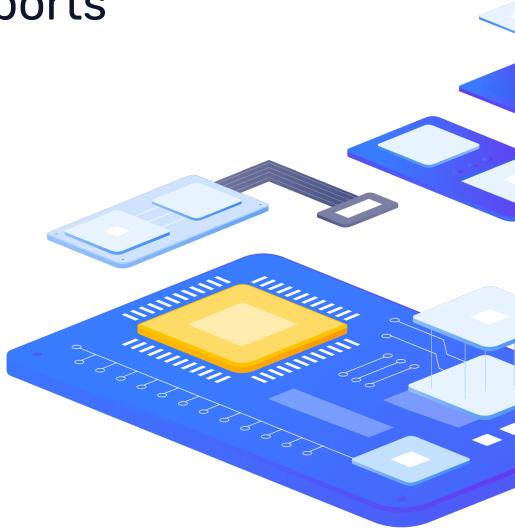

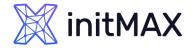

### Menu – Reports – Availability report

You can see what proportion of time each trigger has been in problem/ok state. The percentage of time for each state is displayed.

| X | initMAX « 🗂                | Availability re | port                                            |                   |                                                |         |            | Mode    | By host      | ~        |
|---|----------------------------|-----------------|-------------------------------------------------|-------------------|------------------------------------------------|---------|------------|---------|--------------|----------|
|   | Q                          |                 |                                                 |                   |                                                |         | < Zoom out | > 🕓 เ   | Last 2 years | √ Filter |
|   | Dashboards<br>Monitoring ~ |                 |                                                 | Host groups       | DEMO/hosts ×<br>type here to search            | Select  |            |         |              |          |
|   | Services ~                 |                 |                                                 | Hosts             | DEMO-SERVER ×<br>type here to search           | Select  |            |         |              |          |
| ≣ | Inventory ~                |                 |                                                 |                   | Apply Reset                                    |         |            |         |              |          |
| • | Reports ^                  | Host            | Name                                            |                   |                                                |         | Prob       | olems ( | Ok           | Graph    |
|   | System information         | DEMO-SERVER     | avg(/Advanced problem detection/system.cpu.load | l,1h)> 2 * avg(/A | Advanced problem detection/system.cpu.load,1h: | now-7d) | 1.17       | '12% s  | 98.8288%     | Show     |
|   | Scheduled reports          | DEMO-SERVER     | Host name of zabbix_agentd was changed on DEM   | MO-SERVER         |                                                |         | 1.19       | 98% (   | 98.8002%     | Show     |
|   | Availability report        | DEMO-SERVER     | last(/server/net.tcp.service[http]) = 0         |                   |                                                |         | 0.00       | 04%     | 99.9996%     | Show     |
|   | Top 100 triggers           | DEMO-SERVER     | last(/server/system.cpu.load) > 5               |                   |                                                |         | 1.31       | 24% 9   | 98.6876%     | Show     |
|   | Audit log                  | DEMO-SERVER     | last(/server/system.cpu.load) > 5               |                   |                                                |         | 25.0       | 072%    | 74.9928%     | Show     |
|   | Action log                 | DEMO-SERVER     | last(/server/system.cpu.load) > 10              |                   |                                                |         | 0.16       | 08%     | 99.8392%     | Show     |
|   | Notifications              | DEMO-SERVER     | max(/server/net.tcp.service[http],#3) = 0       |                   |                                                |         |            |         | 100.0000%    | Show     |

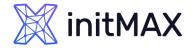

### Menu – Reports – Availability report

You can see what proportion of time each trigger has been in problem/ok state. The percentage of time for each state is displayed.

| 💥 initMAX 🛛 🛠 🗂     | Availability report  |                                   |          | $\rightarrow$     | Mode By trigger template V |
|---------------------|----------------------|-----------------------------------|----------|-------------------|----------------------------|
| Q                   |                      |                                   |          | <b>K</b> Zoom out | S Last 2 years<br>↓ Filter |
| 🗄 Dashboards        | Template group       | Templates/DEMO ~                  |          |                   |                            |
| Monitoring ~        | Template             | Advanced problem detection        |          |                   |                            |
| 🚓 Services 🗸 🗸 🗸    | Template trigger     | last(/server/system.cpu.load) > 5 |          | ~                 |                            |
| ≔ Inventory ~       | Host group           | All Y                             |          |                   |                            |
| Reports ^           |                      | Apply Reset                       |          |                   |                            |
| System information  | Host Name            |                                   | Problems | Ok                | Graph                      |
| Scheduled reports   | DEMO-SERVER last(/se | erver/system.cpu.load) > 5        | 1.3124%  | 98.6876%          | Show                       |
| Availability report |                      |                                   |          |                   | Displaying 1 of 1 found    |
| Top 100 triggers    |                      |                                   |          |                   |                            |
| Audit log           |                      |                                   |          |                   |                            |
| Action log          |                      |                                   |          |                   |                            |
| Notifications       |                      |                                   |          |                   |                            |

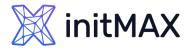

### Menu – Reports – Availability report

- From the drop-down menu in the upper right corner, you can choose the selection mode whether to display triggers by hosts or triggers belonging to a template.
- The time period selector can be opened by clicking on the time period tab next to the filter.
- Clicking on Show in the Graph column displays a bar graph where availability information is displayed in bar format. Each bar represents a past week of the current year.

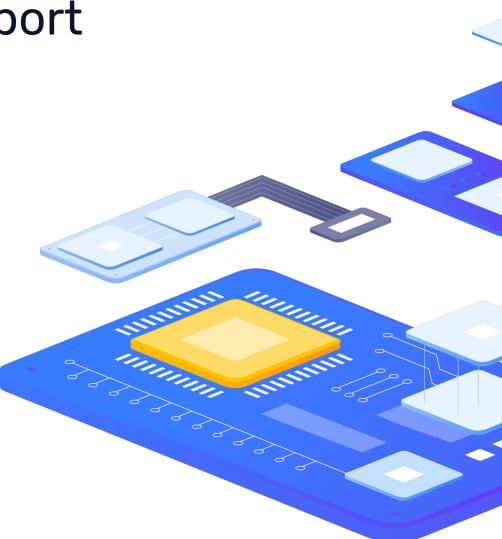

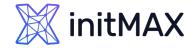

### Menu – Reports – Triggers top 100

You can see the triggers that have changed their state most often within the evaluation period, sorted by the number of status changes.

| 💥 initMAX 🔍 🖺       | Top 100 triggers     | S                                  |      |        |       |                              |                                            |                             |                                    |
|---------------------|----------------------|------------------------------------|------|--------|-------|------------------------------|--------------------------------------------|-----------------------------|------------------------------------|
| Q                   |                      |                                    |      |        |       |                              | < Zoor                                     | n out > 🤆                   | Last 7 days Tilter                 |
| Dashboards          |                      |                                    | From | now-7d |       | Last 2 days                  | Yesterday                                  | Today                       | Last 5 minutes                     |
| Monitoring ~        |                      |                                    | То   | now    |       | Last 7 days<br>Last 30 days  | Day before yesterday<br>This day last week | Today so far<br>This week   | Last 15 minutes<br>Last 30 minutes |
| 🚓 Services 🛛 🗸      |                      |                                    |      |        | Apply | Last 3 months                | Previous week                              | This week so                |                                    |
| ≔ Inventory ~       |                      |                                    |      |        |       | Last 6 months<br>Last 1 year | Previous month<br>Previous year            | This month<br>This month so | Last 3 hours                       |
| Reports ^           |                      |                                    |      |        |       | Last 2 years                 |                                            | This year                   | Last 12 hours                      |
| System information  |                      |                                    |      |        |       |                              |                                            | This year so f              | ar Last 1 day                      |
| Scheduled reports   | Host                 | Trigger                            |      |        |       |                              |                                            | Severity                    | Number of problems                 |
| Availability report | DEMO-SERVER          | Nothing to show                    |      |        |       |                              |                                            | Disaster                    | 44                                 |
| Top 100 triggers    | DEMO-SERVER          | last(/server/system.cpu.load) > 10 |      |        |       |                              |                                            | Average                     | 18                                 |
| Audit log           | DEMO-SERVER          | last(/server/system.cpu.load) > 5  |      |        |       |                              |                                            | Warning                     | 8                                  |
| Action log          | idrac                | System status is in warning state  |      |        |       |                              |                                            | Warning                     | 6                                  |
| Notifications       | wazuh.lab.initmax.cz | VMware: VM has been restarted      |      |        |       |                              |                                            | Warning                     | 6                                  |

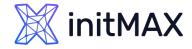

### Menu – Reports – Triggers top 100

From Zabbix 7.0 - The possibility to filter triggers by problem name and tags has been added. (New widget has been added)

| ii 🎉    | nitMAX « 🎦          | Top 100 triggers |                                                          |                                             |              |                           |                                    |        |             |          |
|---------|---------------------|------------------|----------------------------------------------------------|---------------------------------------------|--------------|---------------------------|------------------------------------|--------|-------------|----------|
|         | Q                   |                  |                                                          |                                             |              |                           | < Zoom o                           | ut > 🕓 | Last 7 days | T Filter |
|         | Dashboards          | Host groups      | type here to search                                      | Select                                      | Problem tags | And/Or Or                 |                                    |        |             |          |
| $\odot$ | Monitoring ~        | Hosts            | type here to search                                      | Select                                      |              | Problem started with Load | Exists 🗸                           | Remove |             |          |
| .f. (   | Services ~          | Problem          |                                                          |                                             |              | Add                       | Exists<br>Equals                   |        |             |          |
| i≡ 1    | nventory ~          | Severity         | Not classified     Varning       Information     Average | <ul><li>✔ High</li><li>✔ Disaster</li></ul> |              |                           | Contains<br>Does not exist         |        |             |          |
| J. F    | Reports ^           |                  |                                                          | Apply                                       | Reset        |                           | Does not equal<br>Does not contain |        |             |          |
| ŝ       | System information  | Host             | Trigger                                                  |                                             | Severity     | Numb                      | per of problems                    | _      |             |          |
| S       | Scheduled reports   | DEMO-SERVER      | Nothing to show                                          |                                             | Disaster     | 44                        | · ·                                |        |             |          |
| ļ       | Availability report | DEMO-SERVER      | Nothing to show                                          |                                             | Disaster     | **                        |                                    |        |             |          |
|         | Top 100 triggers    |                  |                                                          |                                             |              |                           |                                    |        |             |          |
| ļ       | Audit log           |                  |                                                          |                                             |              |                           |                                    |        |             |          |
| ŀ       | Action log          |                  |                                                          |                                             |              |                           |                                    |        |             |          |
| 1       | Notifications       |                  |                                                          |                                             |              |                           |                                    |        |             |          |

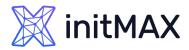

## Menu – Reports – Triggers top 100

- From Zabbix 7.0 you can use tags for filtering out unwanted data
- From Zabbix 7.0 you have a new widget
   Top triggers
- Super useful to find problem triggers or misconfiguration in thresholds or pointing you to certain problematic parts in your environment

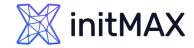

### Menu – Reports – Audit log

> Users can view a list of changes made in the frontend. (not only)

| X       | initMAX « 🗂         | Audit lo       | g     |         |                  |          |                   |           |                           |              |     |   |          |   |             |          |
|---------|---------------------|----------------|-------|---------|------------------|----------|-------------------|-----------|---------------------------|--------------|-----|---|----------|---|-------------|----------|
|         | ۹                   |                |       |         |                  |          |                   |           |                           |              |     | < | Zoom out | > | Last 7 days | T Filter |
| ⊞       | Dashboards          |                |       | Users   |                  |          |                   |           | Select                    | Resource     | All | ~ |          |   |             |          |
| $\odot$ | Monitoring ~        |                |       | Actions | Add              |          | nfiguratio        | n refresh |                           | Resource ID  |     |   |          |   |             |          |
| **      | Services ~          |                |       |         | Execute<br>Login | E Fai    | led login<br>gout |           | History clear             | Recordset ID |     |   |          |   |             |          |
| ≔       | Inventory ~         |                |       |         | Update           |          |                   |           |                           |              |     |   |          |   |             |          |
|         | Reports ^           |                |       |         |                  |          |                   |           | Apply Reset               | ]            |     |   |          |   |             |          |
|         | System information  | Time           | User  |         | IP               | Resource | ID                | Action    | Recordset ID              | Details      |     |   |          |   |             |          |
|         | Scheduled reports   | 2023-10-01     | guest |         | 202.67.46.43     | User     | 2                 | Login     | cln7pqahz0000qazm6yae305i |              |     |   |          |   |             |          |
|         | Availability report | 07:05:20<br>PM |       |         |                  |          |                   |           |                           |              |     |   |          |   |             |          |
|         | Top 100 triggers    | 2023-10-01     | guest |         | 164.90.200.139   | User     | 2                 | Login     | cln7otcna0000emzm3ykk350g |              |     |   |          |   |             |          |
|         | Audit log           | 06:39:43<br>PM |       |         |                  |          |                   |           |                           |              |     |   |          |   |             |          |
|         | Action log          | 2023-10-01     | guest |         | 202.67.46.43     | User     | 2                 | Login     | cln7old2j00000gzmmkro1fhy |              |     |   |          |   |             |          |
|         | Notifications       | 06:33:30       | 32000 |         |                  |          | -                 |           |                           |              |     |   |          |   |             |          |

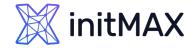

### Menu – Reports – Audit log

- Reworked in version 6.0 The audit log now contains records about all configuration changes for all Zabbix objects, including changes that occurred as a result of executing an LLD rule, a network discovery action, an auto-registration action, or a script execution. Previously, configuration changes initiated from Zabbix server, for example, as a result of executing a discovery rule, were not recorded. Now such object modifications will be stored as audit records attributed to the user System. (After upgrade you lose old audit log data)
- From Zabbix 7.0 The auditlog table has been converted to a hypertable on TimescaleDB in new installations, to benefit from automatic partitioning on time (7 days by default) and better performance.
  - To successfully upgrade existing installations, you must re-run the timescaledb.sql script, located in the path database/postgresql, before starting Zabbix server. Zabbix server will log a warning, if started without running this script first.

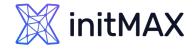

### Menu – Reports – Action log

Users can view details of various operations executed within an action (notifications, remote commands, ...)

| 💥 initMAX 🛛 🛠 🗂                                                                                                    | Action log             |                                        |                      |                                                      |                                                                                                    |                                                                                                    |                                                                                                    | Export to CSV                                                                                                    |
|----------------------------------------------------------------------------------------------------|------------------------|----------------------------------------|----------------------|------------------------------------------------------|----------------------------------------------------------------------------------------------------|----------------------------------------------------------------------------------------------------|----------------------------------------------------------------------------------------------------|----------------------------------------------------------------------------------------------------|
| ्                                                                                                    |                        |                                        |                      |                                                      |                                                                                                    | < Zoom ou                                                                                                    | it > 🕓 Last 15                                                                                                    | minutes <b>T</b> Filter                                                                                                    |
| <ul> <li>□ Dashboards</li> <li>○ Monitoring ~</li> <li>∴ Services ~</li> <li>□ Inventory ~</li> <li>Reports ^</li> </ul> |                        |                                        | From now-1<br>To now | I5m                                                  | Last 2 days<br>Last 7 days<br>Last 30 days<br>Last 3 months<br>Last 6 months<br>Last 1 year<br>Last 2 years |                                                                                                    | Today<br>Today so far<br>This week<br>This week so far<br>This month<br>This month so far<br>This year<br>This year so far | Last 5 minutes<br>Last 15 minutes<br>Last 30 minutes<br>Last 1 hour<br>Last 3 hours<br>Last 6 hours<br>Last 12 hours<br>Last 12 hours<br>Last 1 day |
| System information<br>Scheduled reports                                                                                  | Time                   | Action                                 | Media type           | Recipient                                            |                                                                                                    | Message                                                                                                    |                                                                                                    | Status Info                                                                                                    |
| Availability report<br>Top 100 triggers<br>Audit log<br>Action log<br>Notifications<br>Data collection ~                 | 2023-10-02 08:43:55 AM | Jira Servicedesk, MS Teams,PUSH, Email | Email                | tomas.hermanek (Tomáš He<br>tomas.hermanek@initmax.c | z                                                                                                    | Subject:<br>Problem: Meetup application<br>Message:<br>Problem started at 08:43:54 of<br>Problem name: Meetup appli<br>Host: Jira Servicedesk<br>Severity: Warning<br>Operational data: Down (0)<br>Original problem ID: 1293411<br>https://www.initmax.cz/zabbix | on 2023.10.02<br>cation is DOWN!<br>10                                                                                     | Sent                                                                                                    |

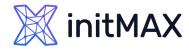

### Menu – Reports – Action log

- Trigger actions (Problems)
- Service actions (Services)
- Discovery actions
- > Auto-registration actions
- Internal actions (Unsupported items,...)

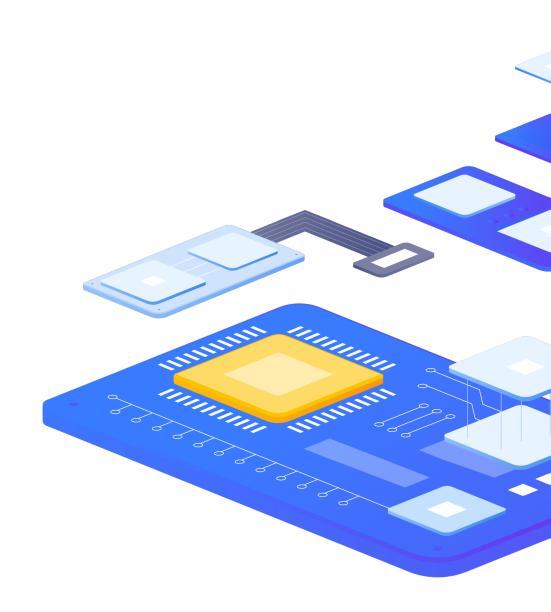

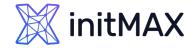

### Menu – Reports – Notifications

#### > Notifications section is a report on the number of notifications sent to each user.

| X       | initMAX « 🛅         | Notifications       |                     |                              |          |        | Media  | a type A | I ~ | Period                          | Weekly                                     | ✓ Year 2023 | ~ |
|---------|---------------------|---------------------|---------------------|------------------------------|----------|--------|--------|----------|-----|---------------------------------|--------------------------------------------|-------------|---|
|         | Q                   |                     |                     |                              |          |        |        |          |     |                                 | (yi                                        |             |   |
| ⊞       | Dashboards          |                     |                     |                              |          |        |        |          |     |                                 | eřmáne                                     |             |   |
| $\odot$ | Monitoring ~        |                     |                     |                              |          |        |        |          |     | nek)                            | omáš H                                     |             |   |
| £6      | Services ~          |                     |                     | ator)                        |          |        |        |          |     | Heřmá                           | x.cz (Tc                                   |             |   |
| ≔       | Inventory ~         |                     |                     | lministr                     |          |        |        |          |     | (Tomáš                          | @initma                                    |             |   |
| J       | Reports ^           |                     |                     | Admin (Zabbix Administrator) | (0       |        |        |          |     | tomas.hermanek (Tomáš Heřmánek) | tomas.hermanek@initmax.cz (Tomáš Heřmánek) |             |   |
|         | System information  |                     |                     | in (Za                       | MS Teams | stup   | na     | st       |     | as.her                          | as.her                                     |             |   |
|         | Scheduled reports   | From                | Till                | Adm                          | MS       | Meetup | corona | guest    |     | tom;                            | toma                                       |             |   |
|         | Availability report | 2022-12-26 12:00 AM | 2023-01-02 12:00 AM |                              |          |        |        |          |     |                                 |                                            |             |   |
|         | Top 100 triggers    | 2023-01-02 12:00 AM | 2023-01-09 12:00 AM |                              |          |        |        |          |     | 4                               |                                            |             |   |
|         | Audit log           | 2023-01-09 12:00 AM | 2023-01-16 12:00 AM |                              |          |        |        |          |     |                                 |                                            |             |   |
|         | Action log          | 2023-01-16 12:00 AM | 2023-01-23 12:00 AM |                              |          |        |        |          |     |                                 |                                            |             |   |
|         | Notifications       | 2023-01-23 12:00 AM | 2023-01-30 12:00 AM |                              |          |        |        |          |     |                                 |                                            |             |   |

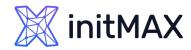

### Menu – Reports – Notifications

- From the dropdown menu in the top right corner you can choose the media type (or all), period (data for each day/week/month/year) and year for the notifications sent.
- > Each column displays totals per one system user.

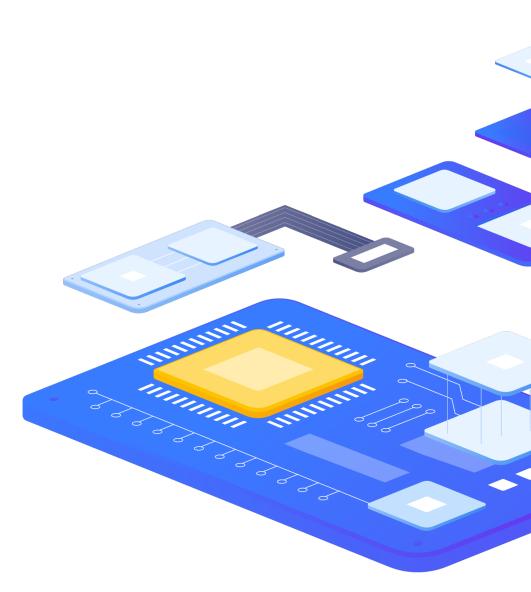

# Scheduled reports

3

ALIMAN

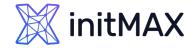

### Scheduled reports

> Users with sufficient permissions can configure scheduled generation of PDF versions of the dashboards, which will be sent by email to specified recipients.

| X   | initMAX « 🗂         | Scheduled rep     | orts                 |                         |          |               |                   |                     | Cr           | reate report |
|-----|---------------------|-------------------|----------------------|-------------------------|----------|---------------|-------------------|---------------------|--------------|--------------|
|     | Q                   |                   |                      |                         |          |               |                   |                     |              | T Filter     |
| ⊞   | Dashboards          |                   | Name                 |                         | Show All | Created by me | Status Any Enable | d Disabled Expired  |              |              |
| 0   | Monitoring ~        |                   |                      |                         |          | Apply Reset   |                   |                     |              |              |
| *** | Services ~          | Name ▲            | Owner                |                         |          | Repeats       | Period            | Last sent           | Status       | Info         |
| ≣   | Inventory ~         | Demo report       | tomas.hermanek@initr | nax.cz (Tomáš Heřmánek) |          | Weekly        | Previous week     | 2023-10-01 06:14 PM | Enabled      |              |
| .1  | Reports ^           |                   |                      |                         |          |               |                   |                     | Displaying 1 | l of 1 found |
|     | System information  | 0 selected Enable | Disable Delete       |                         |          |               |                   |                     |              |              |
|     | Scheduled reports   |                   |                      |                         |          |               |                   |                     |              |              |
|     | Availability report |                   |                      |                         |          |               |                   |                     |              |              |
|     | Top 100 triggers    |                   |                      |                         |          |               |                   |                     |              |              |
|     | Audit log           |                   |                      |                         |          |               |                   |                     |              |              |
|     | Action log          |                   |                      |                         |          |               |                   |                     |              |              |
|     | Notifications       |                   |                      |                         |          |               |                   |                     |              |              |

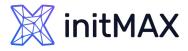

## Scheduled reports

- > PDF reports are only for dashboards
- Zabbix have a separate package for reporting (zabbix-web-service)
- Scheduled reports function now sends a report that contains multiple pages, even so for multi-paged dashboards
- > Can respect recipient user permissions
- Period for reported data is hardcoded (Previous day/ Previous week/ Previous month/ Previous year)
- Report generation frequency (daily/weekly/monthly/yearly)

| * Owner         | tomas.hermanek@initmax.cz (Tomáš Heřmánek) ×                                                                                                    | Select |
|-----------------|----------------------------------------------------------------------------------------------------|--------|
| * Name          | Demo report                                                                                                    |        |
| * Dashboard     | ZABBIX-DEMO ×                                                                                                    | Select |
| Period          | Previous day Previous week Previous month Previous year                                                                                                    |        |
| Cycle           | Daily Weekly Monthly Yearly                                                                                                    |        |
| Start time      | 10 : 00                                                                                                    |        |
| * Repeat on     | <ul> <li>Monday</li> <li>Thursday</li> <li>Sunday</li> <li>Friday</li> <li>Wednesday</li> <li>Saturday</li> </ul>                                                                                           |        |
| Start date      | YYYY-MM-DD                                                                                                    |        |
| End date        | YYYY-MM-DD                                                                                                    |        |
| Subject         | Weekly demo report from {{TIME}.fmttime(%d %B,-1w/w)} to {{TIME}.fmttime(%d %                                                                                                    |        |
| Message         | Previous day<br>Yesterday {{TIME}.fmttime(%d/%m/%y,-1d)}<br>Yesterday {{TIME}.fmttime(%d/%B/%Y,-1d)}<br>{{TIME}.fmttime(%A %d %B %Y,-1d)}<br>Previous week<br>Week from {{TIME}.fmttime(%d/%m/%y,-1w/w)} to |        |
| * Subscriptions | Recipient Generate report by Status Action                                                                                                    |        |
|                 | tomas.hermanek@init tomas.hermanek@ini Include Remove Add user Add user group                                                                                                    |        |
| Description     |                                                                                                    |        |
| Enabled         |                                                                                                    |        |
|                 | Update Clone Test Delete Cancel                                                                                                    |        |

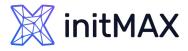

## Scheduled reports

- You can optionally choose Start or End date
- Macro {TIME} is supported in Subject and in Message
- For subscriptions (email notifications) it is possible to define user, group or exclude them
- Report can be generated not only by owner but also by recipient, the report then uses recipient permissions
- For test button you need to have minimal one email media with not-classified severity enabled
- Report can be created from menu or dashboard

| * Owner         | tomas.hermanek@initmax.cz (Tomáš Heřmánek) ×                                                                                                    |        |  |  |  |  |  |  |
|-----------------|----------------------------------------------------------------------------------------------------|--------|--|--|--|--|--|--|
| * Name          | Demo report                                                                                                    |        |  |  |  |  |  |  |
| * Dashboard     | ZABBIX-DEMO ×                                                                                                    | Select |  |  |  |  |  |  |
| Period          | Previous day Previous week Previous month Previous year                                                                                                    |        |  |  |  |  |  |  |
| Cycle           | Daily Weekly Monthly Yearly                                                                                                    |        |  |  |  |  |  |  |
| Start time      | 10 : 00                                                                                                    |        |  |  |  |  |  |  |
| * Repeat on     | Monday Thursday Sunday                                                                                                    |        |  |  |  |  |  |  |
|                 | Tuesday                                                                                                    |        |  |  |  |  |  |  |
|                 | Wednesday Saturday                                                                                                    |        |  |  |  |  |  |  |
| Start date      | YYYY-MM-DD                                                                                                    |        |  |  |  |  |  |  |
| End date        | YYYY-MM-DD                                                                                                    |        |  |  |  |  |  |  |
| Subject         | Weekly demo report from {{TIME}.fmttime(%d %B,-1w/w)} to {{TIME}.fmttime(%d %                                                                                                    |        |  |  |  |  |  |  |
| Message         | Previous day<br>Yesterday {{TIME}.fmttime(%d/%m/%y,-1d)}<br>Yesterday {{TIME}.fmttime(%d/%B/%Y,-1d)}<br>{{TIME}.fmttime(%A %d %B %Y,-1d)}<br>Previous week<br>Week from {{TIME}.fmttime(%d/%m/%y,-1w/w)} to |        |  |  |  |  |  |  |
| * Subscriptions | Recipient Generate report by Status Action                                                                                                    |        |  |  |  |  |  |  |
|                 | tomas.hermanek@ini Include Remove Add user Add user group                                                                                                    |        |  |  |  |  |  |  |
| Description     |                                                                                                    |        |  |  |  |  |  |  |
|                 |                                                                                                    |        |  |  |  |  |  |  |
| Enabled         | $\checkmark$                                                                                                    |        |  |  |  |  |  |  |
|                 | Update Clone Test Delete Cancel                                                                                                    |        |  |  |  |  |  |  |

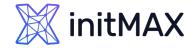

### Scheduled reports - Message

#### Subject (example for a week)

Weekly demo report From {{TIME}.fmttime(%d %B,-1w/w)} to {{TIME}.fmttime(%d %B %Y,-1w/w+6d)}

Weekly demo report from 18 September to 24 September 2023

Messages (examples)

Week from {{TIME}.fmttime(%d/%m/%y,-1w/w)} to {{TIME}.fmttime(%d/%m/%y,-1w/w+6d)} Week from {{TIME}.fmttime(%d/%B/%Y,-1w/w)} to {{TIME}.fmttime(%d/%B/%Y,-1w/w+6d)} Week number {{TIME}.fmttime(%W,-1w/w)}

Week from 18/09/23 to 24/09/23

Week from 18/September/2023 to 24/September/2023

Week number 38

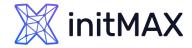

### Scheduled reports - Message

#### Messages (another examples)

```
Previous day
Yesterday {{TIME}.fmttime(%d/%m/%y,-1d)}
Yesterday {{TIME}.fmttime(%d/%B/%Y,-1d)}
{{TIME}.fmttime(%A %d %B %Y,-1d)}
```

Previous month
Month from {{TIME}.fmttime(%d/%m/%y,-1M)} to {{TIME}.fmttime(%d/%m/%y,-1d)}
Month from {{TIME}.fmttime(%d/%B/%Y,-1M)} to {{TIME}.fmttime(%d/%B/%Y,-1d)}
Month {{TIME}.fmttime(%B,-1M/M)}

More information about strftime function used in {TIME} macro

https://www.php.net/manual/en/function.strftime.php

If this examples not works you need to update your Zabbix regarding to bug in Zabbix.

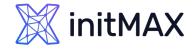

### Scheduled reports – Architecture

> Additional components are required

Zabbix web service (TCP 10053 by default)

**Google chrome** browser (You can also use Chromium, Firefox,...)

- Component Zabbix server and Zabbix web services can be installed separately
- Communications can be encrypted (Recommended)
- Zabbix web service is used only for loading and generating PDFs, for sending is used Zabbix server
- Information about where is your Zabbix frontend is hardcoded! (be careful with HA)

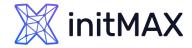

### Scheduled reports – Architecture

#### zabbix.initmax.com

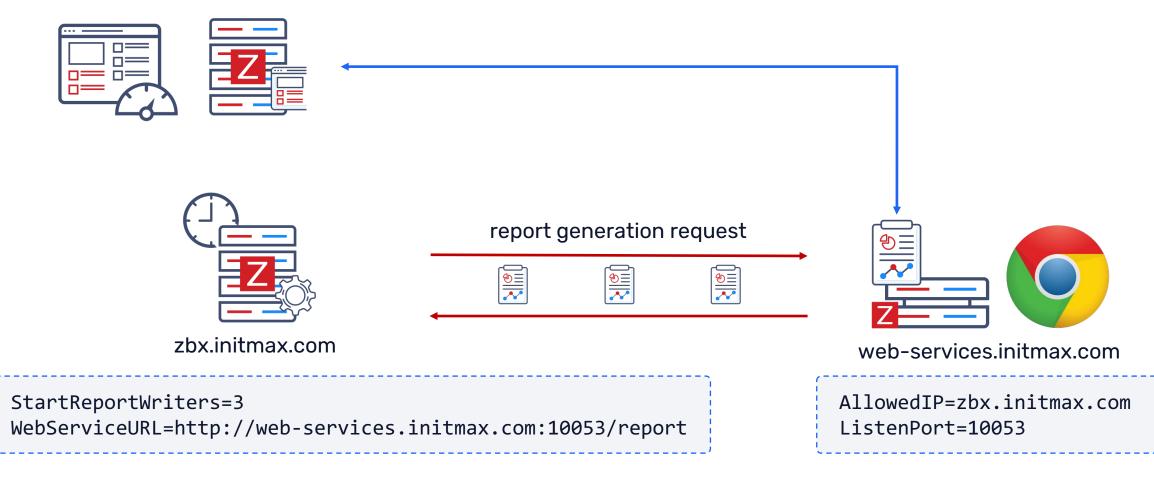

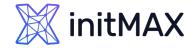

### Scheduled reports – Installation

> First you need to install Zabbix web service from Zabbix repository

# dnf install -y zabbix-web-service

Another step is installing Google chrome repository (Recommended browser)

# nano /etc/yum.repos.d/google-chrome.repo

```
[google-chrome]
name=google-chrome
baseurl=http://dl.google.com/linux/chrome/rpm/stable/$basearch
enabled=1
gpgcheck=1
gpgkey=https://dl-ssl.google.com/linux/linux_signing_key.pub
```

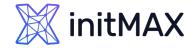

### Scheduled reports – Installation

Last step is installing Google chrome from the repository

Don't worry you don't need to install the whole graphic environment

# dnf install -y google-chrome-stable

If you have installed Zabbix server and Zabbix web services on same machine, you don't need any additional config setting in Zabbix web services, but you still need to change some config setting in Zabbix server config file.

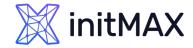

### Scheduled reports – Installation

#### > Enable web service in Zabbix server config 1/2

# nano /etc/zabbix/zabbix\_server.conf

```
### Option: StartReportWriters
# Number of pre-forked report writer instances.
#
# Mandatory: no
# Range: 0-100
# Default:
# StartReportWriters=0
StartReportWriters=1
```

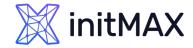

### Scheduled reports – Installation

#### > Set web service URL in Zabbix server config 2/2

# nano /etc/zabbix/zabbix\_server.conf

```
### Option: WebServiceURL
# URL to Zabbix web service, used to perform web related tasks.
# Example: http://localhost:10053/report
#
# Mandatory: no
# Default:
# WebServiceURL=
WebServiceURL=http://localhost:10053/report
```

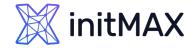

### Scheduled reports – Installation

#### > For dedicated Zabbix web service server, you need to change the default config

```
# nano /etc/zabbix/zabbix web service.conf
### Option: AllowedIP
        List of comma delimited IP addresses, optionally in CIDR notation, or DNS names of Zabbix servers and
#
        Zabbix proxies.
#
#
        Example: AllowedIP=127.0.0.1,192.168.1.0/24,::1,2001:db8::/32,zabbix.example.com
#
# Mandatory: yes
# Default:
# AllowedIP=
AllowedIP=127.0.0.1,::1
```

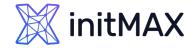

### Scheduled reports – Installation

Restart all services and allow to start Zabbix web service after restart

| <pre># systemctl restart zabbix-server.service</pre>        |  |
|-------------------------------------------------------------|--|
|                                                             |  |
| <pre># systemctl enable zabbix-web-service.servicenow</pre> |  |

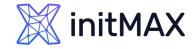

### Scheduled reports – Installation

 Last step of installation is to set up the correct URL for frontend in Administration > Other section (reachable Zabbix frontend URL for Zabbix web service server)

| X         | initMAX «       | <u>5</u> | Other configuration parameters ~     |                                                   |        |  |
|-----------|-----------------|----------|--------------------------------------|---------------------------------------------------|--------|--|
|           |                 | Q        |                                      |                                                   |        |  |
|           |                 |          | Frontend URL                         | https://www.initmax.cz/zabbix/                    |        |  |
| ⊞         | Dashboards      |          | * Group for discovered hosts         | Discovered hosts ×                                | Select |  |
| $\odot$   | Monitoring      | ~        | Default host inventory mode          | Disabled Manual Automatic                         |        |  |
| ÷.        | Services        | ~        | User group for database down message | Zabbix_Super_Admins ×                             | Select |  |
| ≔         | Inventory       | ~        | Log unmatched SNMP traps             |                                                   |        |  |
| J         | Reports         | ~        |                                      | Authorization                                     |        |  |
| Ł         | Data collection | ~        | * Login attempts                     | 5                                                 |        |  |
| Ť         |                 | ·        | * Login blocking interval            | 30s                                               |        |  |
| $\bowtie$ | Alerts          | ~        |                                      |                                                   |        |  |
| 000       | Users           | ~        | Vault provider                       | Storage of secrets HashiCorp Vault CyberArk Vault |        |  |
|           |                 |          |                                      | Hadnedip valit Cybon in valit                     |        |  |
| ŝ         | Administration  | ^        |                                      | Security                                          |        |  |
|           | General         | >        | Validate URI schemes                 | $\checkmark$                                      |        |  |

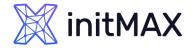

### Scheduled reports – Frequent problems

- > Google chrome is not installed on same machine where is Zabbix web service
- Firewall is blocking your connection from Zabbix server to port 10053 and from Zabbix web service to your Zabbix fronted
- SELINUX is blocking your app
- No media is defined for user (minimum is one email media)
- > Testing button gives you an error message: No media is defined for user Not classified
- > User permission for dashboard or data
- > Widgets limitations in /usr/share/zabbix/include/defines.inc.php

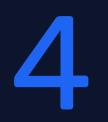

## Dashboard

REALINE

### Reporting in Zabbix Dashboards

Zabbix Dashboard is your central point of monitoring.

You can have a wide variety of different dashboards for different user groups:

- A dashboard for your networking team
- An infrastructure overview dashboard based on your Zabbix maps
- A dashboard displaying live statistics of your business, e.g. website traffic
- > And much, much more!

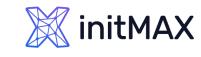

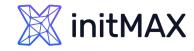

### Widgets

- Action log
- Clock (Updated 6.2)
- Data overview
- Discovery status
- > Favorite graphs
- Favorite maps
- > Gauge (Zabbix 7.0)
- Geomap (Zabbix 6.0)
- > Graph (Updated 6.2)
- Graph (classic)
- Graph prototype
- Host availability
- Item value (Zabbix 6.0+ updated 6.4)
- Map
- Map navigation tree
- Map

- Map navigation tree
- > Pie chart (Zabbix 7.0)
- Plain text
- Problem hosts
- Problems
- Problems by severity
- SLA report
- System information
- > Top hosts (Zabbix 6.0)
- > Top triggers (Zabbix 7.0)
- Trigger overview
- > URL
- Web monitoring
- > Deprecated widgets: Data overview
- Honeycomb (Zabbix 7.0)
- Host Navigator (Zabbix 7.0)

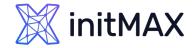

### Dashboard with time selector

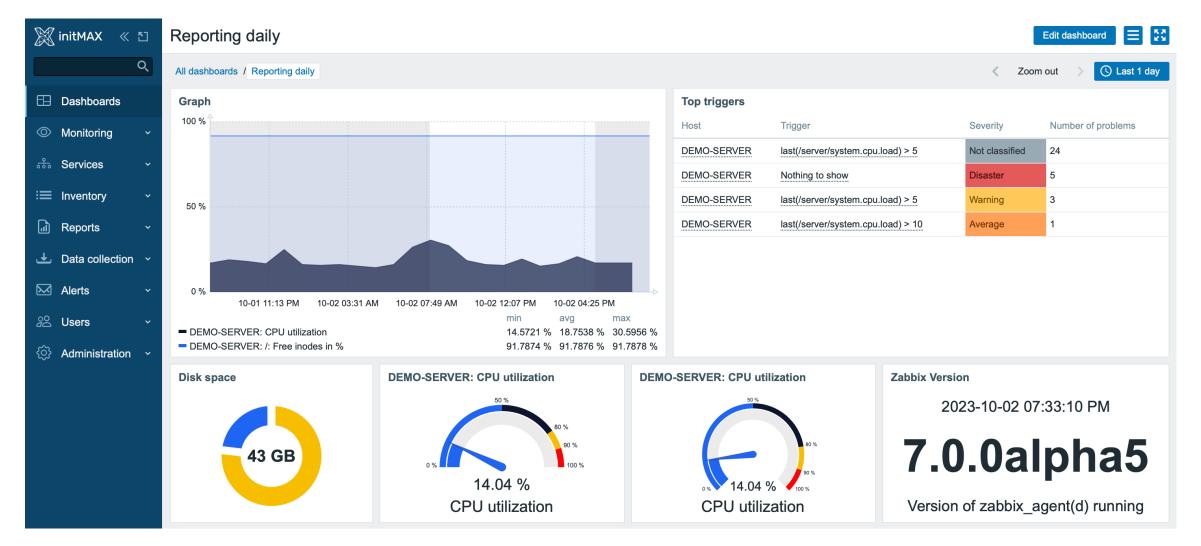

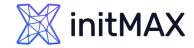

### PDF report from dashboard

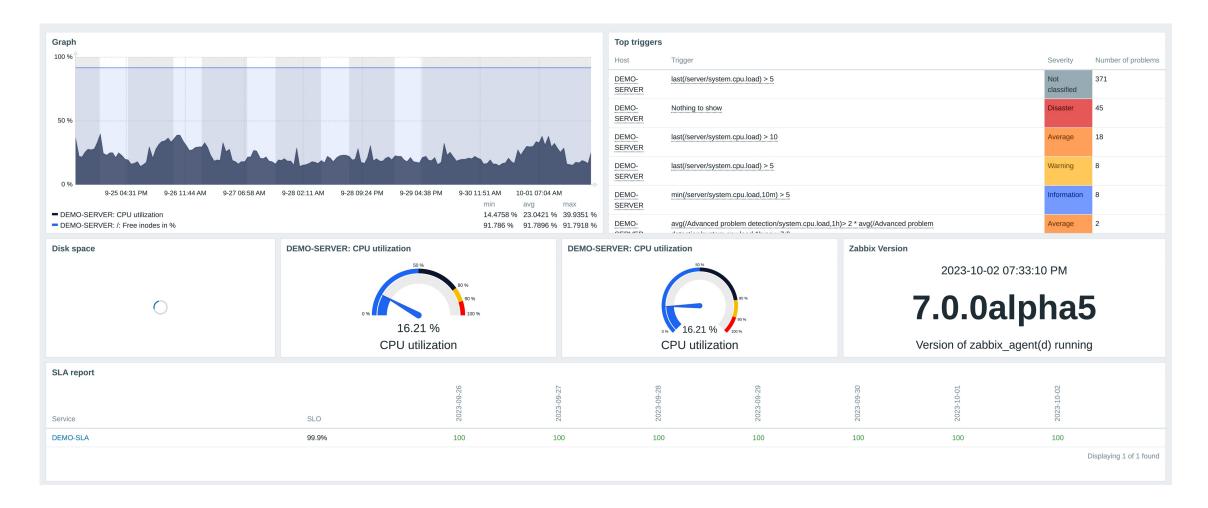

# Third party solutions

RICHARD

## Third party solutions

Grafana

https://grafana.com/docs/grafana/latest/dashbo ards/create-reports/

- SQL (used for calculation SLA and price)
- PowerBI (SLA, price, top problems, corelations,...)
- Custom PHP (PDF Reports not supported) <u>https://www.zabbix.com/forum/zabbix-</u> <u>cookbook/25368-zabbix-dynamic-pdf-report-</u> <u>generation</u>
- > Other solutions on GitHub <u>https://github.com/jieshiu/ZabbixReport</u> <u>https://github.com/gabrieldss808/Zabbix-Pdf-</u> <u>Screen-Report</u>

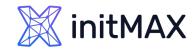

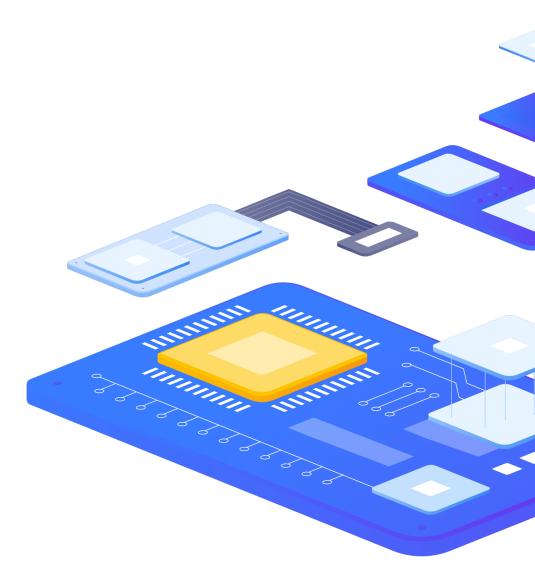

# Demo

ANALIA

mmm

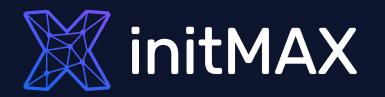

## Questions?

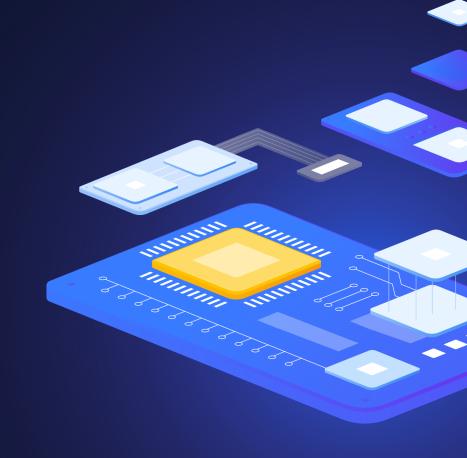

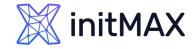

### Reporting in Zabbix Contact us:

| Phone:          | $\sum$ | +420 800 244 442                         |
|-----------------|--------|------------------------------------------|
| Web:            | $\sum$ | https://www.initmax.cz                   |
| Email:          | $\sum$ | tomas.hermanek@initmax.cz                |
| LinkedIn:       | $\sum$ | https://www.linkedin.com/company/initmax |
| Twitter:        | $\sum$ | https://twitter.com/initmax              |
| Tomáš Heřmánek: | $\sum$ | +420 732 447 184                         |